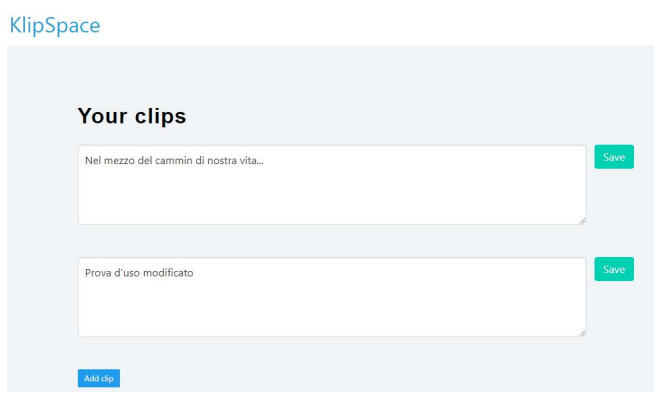

 Durante la giornata passiamo costantemente da un dispositivo all'altro e spesso diventa importante copiare il contenuto degli appunti dallo smartphone al computer o viceversa.

 Fortunatamente, negli ultimi anni sono nati diversi strumenti che mirano a facilitare la possibilità di lavorare su testi da dispitivi diversi, anche senza registrarsi ad una delle piattaforme cloud.

{loadposition user7}

 Oggi vi invito a provare Klip Space, un semplice strumento per copiare e incollare il testo tra più dispositivi in rete.

 La prima cosa che dobbiamo fare per iniziare a sfruttare il potenziale di Klip Space è creare un indirizzo URL che utilizzeremo per accedere ai frammenti di testo e link che copieremo. In pratica, il nostro URL univoco avrà un aspetto del tipo klip.space/maestroroberto . Una volta completato questo passaggio, possiamo iniziare a salvare il contenuto in quuesta pagina, a cui possiamo accedere in qualsiasi momento e con qualsiasi dispositivo, tramite Internet.

 Ogni volta che modificherete il testo, dovrete cliccare su Save per memorizzarlo, mentre per iniziare un nuovo contenuto basterà fare clic su Add clip.

 Poiché non è necessario registrarsi per utilizzare la piattaforma, è importante ricordare che chiunque abbia accesso al collegamento sarà in grado di modificare i frammenti di testo che stiamo memorizzando.

 Klip Space non ha funzionalità aggiuntive, come la possibilità di caricare immagini o creare collegamenti per uso privato, ma i suoi creatori assicurano di lavorare sull'implementazione di queste opzioni.

Vai su Klip Space

{jcomments on}

{loadposition user6}